```
MUPEN64PLUS
```
- Objet : Installer et configurer Mupen64plus
- Niveau requis : [débutant,](http://debian-facile.org/tag:debutant?do=showtag&tag=d%C3%A9butant) [avisé](http://debian-facile.org/tag:avise?do=showtag&tag=avis%C3%A9)
- Commentaires : Jouer à vos jeux préférés de Nintendo 64.
- Débutant, à savoir : [Utiliser GNU/Linux en ligne de commande, tout commence là !](http://debian-facile.org/doc:systeme:commandes:le_debianiste_qui_papillonne)
- Suivi :
	- [à-tester](http://debian-facile.org/tag:a-tester?do=showtag&tag=%C3%A0-tester), [à-compléter](http://debian-facile.org/tag:a-completer?do=showtag&tag=%C3%A0-compl%C3%A9ter)
		- ⊙ Création par **S**davy le 14/07/2012
		- Testé par …. le ….
- Commentaires sur le forum :  $C$ 'est ici<sup>[1\)](#page--1-0)</sup>
- $\pmb{\times}$

### **Introduction**

Avis aux nostalgiques de leur ancienne console : rassurez-vous, Debian vous permet de jouer à vos anciens jeux de Nintendo 64 sur votre PC.

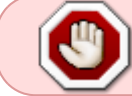

Attention : pour avoir le droit d'émuler un jeu vidéo, vous devez en posséder la copie originale

# **Installation**

Rien de plus simple : dans un [terminal administrateur](http://debian-facile.org/doc:systeme:terminal#terminal_administrateur) installer le paquet mupen64plus et ses dépendances :

apt-get install mupen64plus

Pour installer l'interface graphique [mupen64plus-qt:](https://packages.debian.org/stretch/mupen64plus-qt)

```
apt-get install mupen64plus-qt
```
## **Utilisation**

### **En ligne de commande**

Il est possible de lancer un jeu en ligne de commande. Pour plus d'information sur les paramètres à utiliser, se référer au manuel :

man mupen64plus

### **Via l'interface graphique**

Lancer simplement **Mupen64plus** à partir du **menu** de votre interface graphique préféré ou d'un **terminal** :

#### mupen64plus-qt

- Configurer au préalable les différents plugins : vidéo, audio et input (manettes).
- Enfin, lancer un ROM et amusez-vous bien !

 $\pmb{\times}$ 

### **Configuration des Plugins**

[à-compléter](http://debian-facile.org/tag:a-completer?do=showtag&tag=%C3%A0-compl%C3%A9ter)

**Video**

**Audio**

**Input**

A compléter avec des configurations éprouvées.

### **M64Py**

note

Une autre interface graphique: [M64Py](http://m64py.sourceforge.net/)

#### **Lancement**

Lancer simplement **m64py** à partir du **menu** de votre interface graphique préféré ou d'un **terminal** :

m64py

#### **Première configuration**

Lors de la première utilisation, les chemins vers les éléments suivants vous seront demandés :

### **Pour une architecture 32bits :**

- Librarie : /usr/lib/i386-linux-gnu/libmupen64plus.so.2
- Plugins : /usr/lib/i386-linux-gnu/mupen64plus
- Data et configuration : /home/user/.config/mupen64plus/
- · ROMs : répertoire où vos jeux sont stockés

#### **Pour une architecture 64bits :**

- Libraries : /usr/lib/x86\_64-linux-gnu/libmupen64plus.so.2
- Plugins : /usr/lib/x86\_64-linux-gnu/mupen64plus
- Data et configuration : /home/user/.config/mupen64plus/
- · ROMs : répertoire où vos jeux sont stockés

Redémarrer ensuite **m64py** et vous pourrez alors accéder à la configuration des plugins video, audio et des contrôleurs de jeux (input).

#### **Faites chauffer vos manettes !**

### **Liens utiles**

Si vous rencontrez des difficultés au niveau de la sauvegarde des configurations des manettes voir sur le forum ici <https://debian-facile.org/viewtopic.php?id=8010>

[1\)](#page--1-0)

N'hésitez pas à y faire part de vos remarques, succès, améliorations ou échecs !

From: <http://debian-facile.org/> - **Documentation - Wiki**

Permanent link: **<http://debian-facile.org/doc:jeux:mupen64plus>**

Last update: **25/08/2017 12:02**

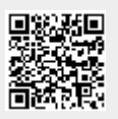